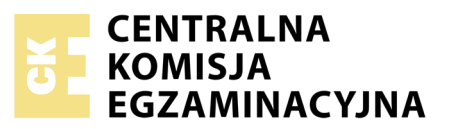

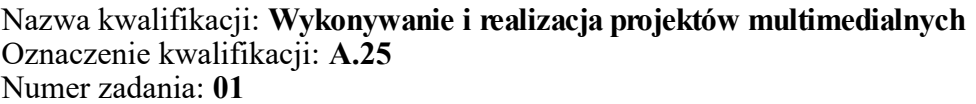

Numer PESEL zdającego\*

Miejsce na naklejkę z numerem Wypełnia zdający<br>
PESEL i z kodem ośrodka

> **A.25-01-18.01** Czas trwania egzaminu: **180 minut**

### **EGZAMIN POTWIERDZAJĄCY KWALIFIKACJE W ZAWODZIE Rok 2018 CZĘŚĆ PRAKTYCZNA**

*Układ graficzny © CKE 2017*

## **Instrukcja dla zdającego**

- 1. Na pierwszej stronie arkusza egzaminacyjnego wpisz w oznaczonym miejscu swój numer PESEL i naklej naklejkę z numerem PESEL i z kodem ośrodka.
- 2. Na KARCIE OCENY w oznaczonym miejscu przyklej naklejkę z numerem PESEL oraz wpisz:
	- swój numer PESEL\*,
	- oznaczenie kwalifikacji,
	- numer zadania,
	- numer stanowiska.
- 3. Sprawdź, czy arkusz egzaminacyjny zawiera 3 strony i nie zawiera błędów. Ewentualny brak stron lub inne usterki zgłoś przez podniesienie ręki przewodniczącemu zespołu nadzorującego.
- 4. Zapoznaj się z treścią zadania oraz stanowiskiem egzaminacyjnym. Masz na to 10 minut. Czas ten nie jest wliczany do czasu trwania egzaminu.
- 5. Czas rozpoczęcia i zakończenia pracy zapisze w widocznym miejscu przewodniczący zespołu nadzorującego.
- 6. Wykonaj samodzielnie zadanie egzaminacyjne. Przestrzegaj zasad bezpieczeństwa i organizacji pracy.
- 7. Po zakończeniu wykonania zadania pozostaw arkusz egzaminacyjny z rezultatami oraz KARTĘ OCENY na swoim stanowisku lub w miejscu wskazanym przez przewodniczącego zespołu nadzorującego.
- 8. Po uzyskaniu zgody zespołu nadzorującego możesz opuścić salę/miejsce przeprowadzania egzaminu.

#### *Powodzenia!*

*\* w przypadku braku numeru PESEL – seria i numer paszportu lub innego dokumentu potwierdzającego tożsamość*

# **Zadanie egzaminacyjne**

Wykonaj rekonstrukcję zdjęcia, fotomontaż oraz przygotuj projekt logo i liniową prezentację multimedialną. Wykorzystaj pliki zawierające tekst i grafikę umieszczone w zabezpieczonym hasłem: **A.25\_aS18-01**  pliku *A.25\_EGZAMIN\_01.7z* na pulpicie komputera.

Wszystkie rezultaty zadania wykonaj zgodnie z opisem technologicznym i zapisz na pulpicie w utworzonym przez siebie folderze o nazwie *PESEL* (PESEL to Twój numer PESEL).

## **Projekt logo**

Opracuj logo zgodnie z makietą (Rysunek 1) zawierające:

- $-$  dwa kwadraty o barwach RGB (0, 165, 215) i (245, 215, 25) obrócone względem siebie o 90°,
- półprzezroczyste elipsy współśrodkowe wypełnione gradientem promienistym od bieli do barwy zielonej (150, 205, 70), żółtej (255, 245, 25) i niebieskiej (30, 160, 225),
- koło wewnętrzne wypełnione gradientem radialnym o barwach od bieli przez żółtozielony do niebieskiego,
- $-$  elipsy oraz koło obrysowane kolorem RGB (50, 50, 45).

Gotowe logo zapisz w wersji wektorowej pod nazwą *PESEL\_logo* z możliwością edycji poszczególnych obiektów oraz wyeksportuj do grafiki rastrowej jako plik *PESEL\_logo.png*.

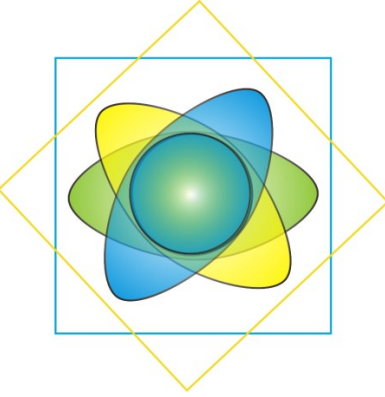

**Rysunek 1. Makieta logo**

#### **Fotomontaż**

- Wykonaj cyfrowy fotomontaż zgodnie z wzorem (Rysunek 2).
- Gotowy fotomontaż zapisz z zachowaniem warstw w formacie PSD oraz JPEG pod nazwą *PESEL\_fotomontaz,* w trybie koloru RGB*.*

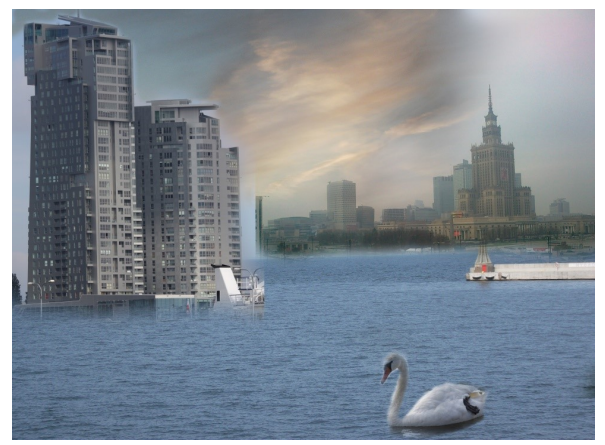

**Rysunek 2. Wzór do fotomontażu**

## **Rekonstrukcja zdjęcia**

Wyretuszuj zdjęcie z pliku *do\_retuszu.jpg:*

- usuń defekty występujące na zielonym liściu oraz niebieskim tle fotografii,
- wyretuszowane zdjęcie zapisz w formacie JPEG pod nazwą *PESEL\_rekonstrukcja.*

#### **Prezentacja multimedialna**

Prezentacia multimedialna powinna zawierać:

- osadzone tło w postaci biało-niebieskiego gradientu liniowego,
- wszystkie napisy wyedytowane czcionką Arial,
- osadzoną na wszystkich slajdach stopkę z danymi teleadresowymi agencji i Twoim numerem PESEL,
- efekty przejścia między wszystkimi slajdami uruchamiane tylko przy kliknięciu myszą,
- animację dodaną do każdej grafiki i tekstu,
- następujące slajdy:

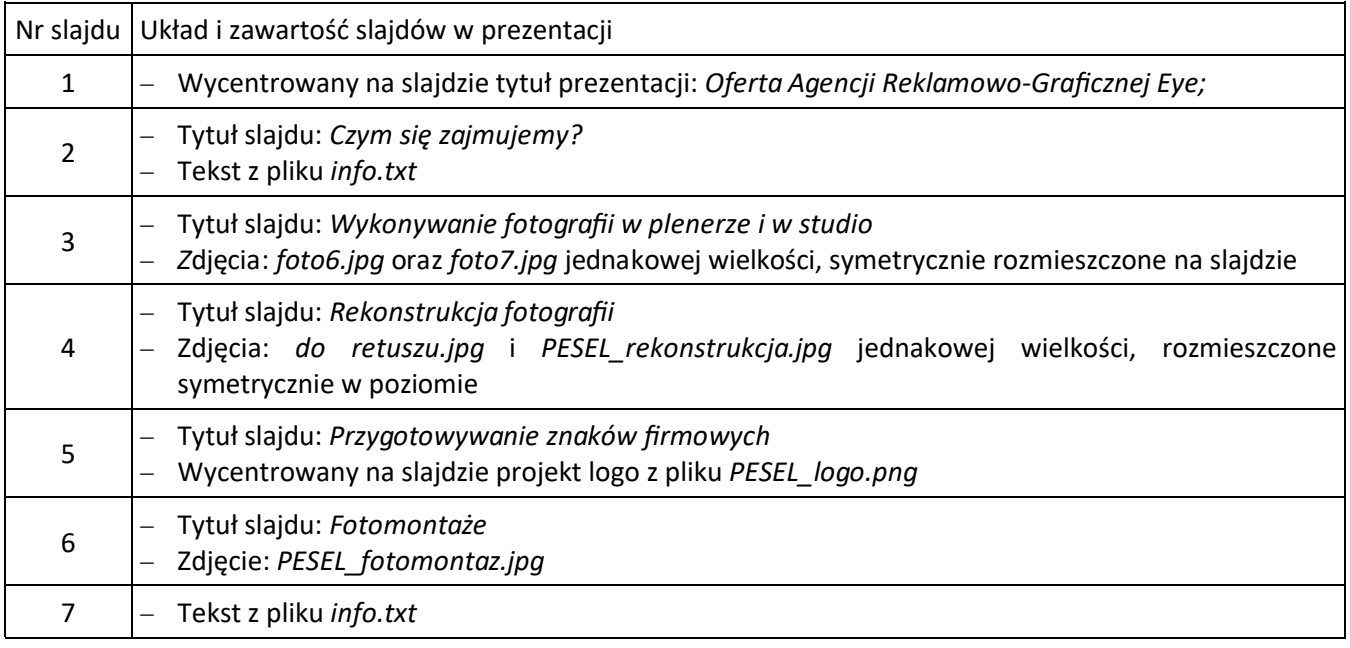

Folder o nazwie *PESEL*, zawierający wszystkie rezultaty zadania, nagraj na płytę CD, sprawdź poprawność nagrania, płytę CD opisz swoim numerem PESEL i zapakowaną w pudełko pozostaw na stanowisku egzaminacyjnym.

#### **Czas przeznaczony na wykonanie zadania wynosi 180 minut.**

#### **Ocenie podlegać będzie 5 rezultatów:**

- projekt logo,
- rekonstrukcja zdjecia.
- fotomontaż*,*
- prezentacja multimedialna,
- animacje i przejścia slajdów zastosowane w prezentacji.

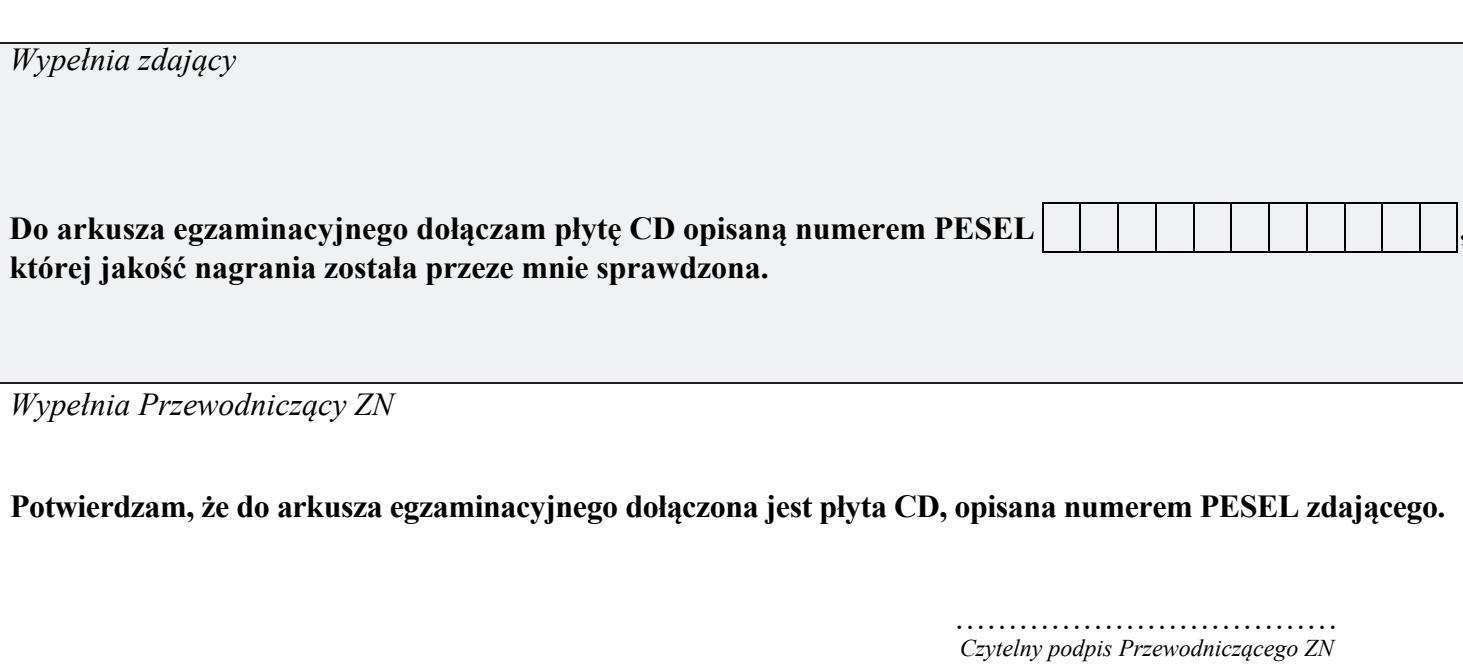